Mobil cihazlarda kullanıcılara birbiriyle ilişkili verileri listeyle vermek çok tercih edilen bir yöntemdir. Kullanıcı listedeki veriler içinde tek parmağıyla yukarı-aşağı sürükleme yaparak dolaşabilir.

Android'te listeleme işlemleri yapabilmek için ListView isimli görsel öğe kullanılır. **ListView**, kendi içinde satır satır TextView öğeleri bulunduran bir yapıdır. Bunun gibi birçok View'dan oluşan görsel öğeler ViewGroup olarak da sınıflandırılır.

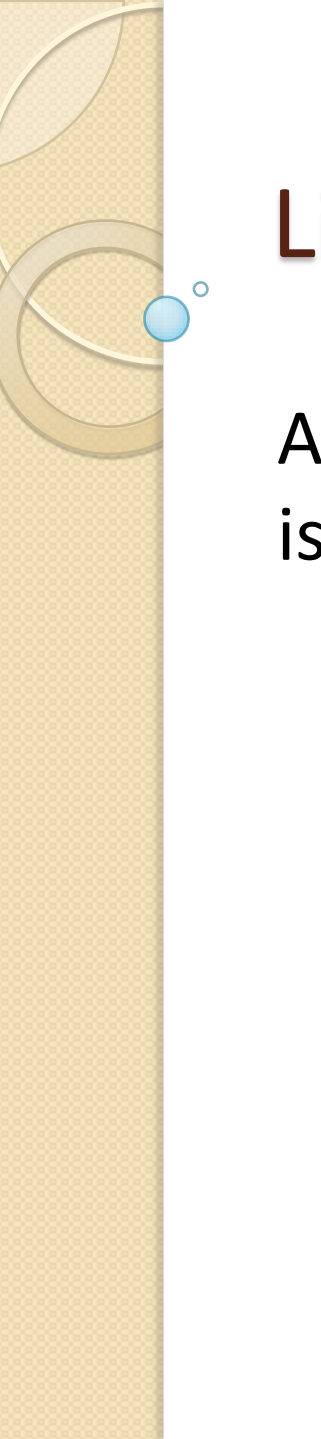

Aşağıdaki örnekte bir ListView'ı birkaç ülke ismiyle dolduracağız.

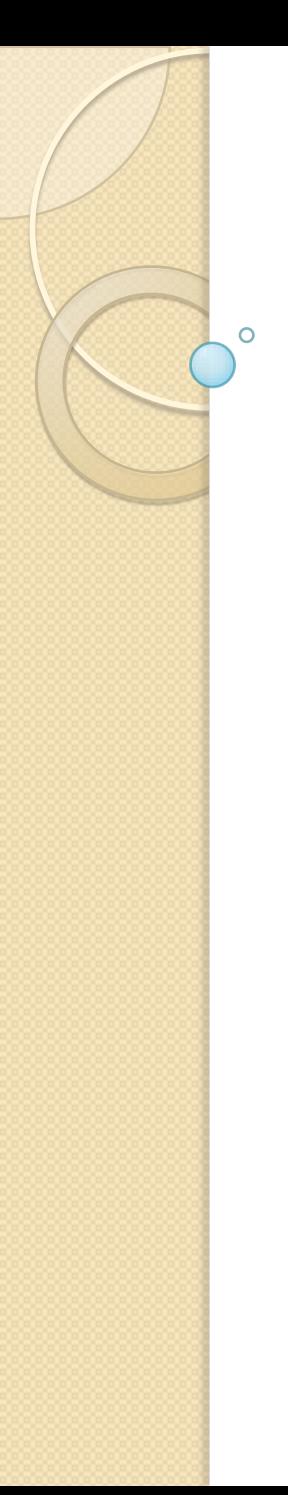

Öncelikle ListView'ı üzerinde tutacak olan Activity'nin (MainActivity.java) tasarımını çıkaralım. Bunun için **res/layout/** altındaki **activity\_main.xml** dosyasını kullanıyoruz.

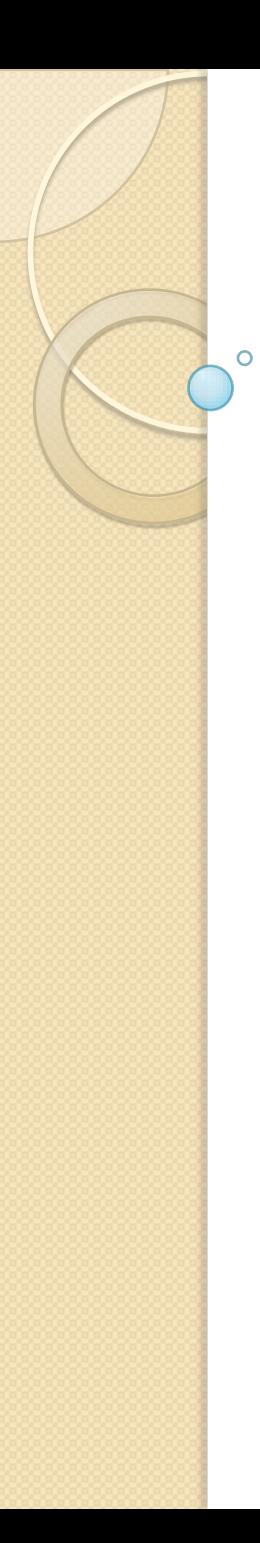

*<LinearLayout xmlns:android="http://schemas.android.com/apk/res/android" android:layout\_width="match\_parent" android:layout\_height="match\_parent" >* 

*<ListView android:id="@+id/listView1" android:layout\_width="match\_parent" android:layout\_height="wrap\_content" />* 

*</ LinearLayout >*

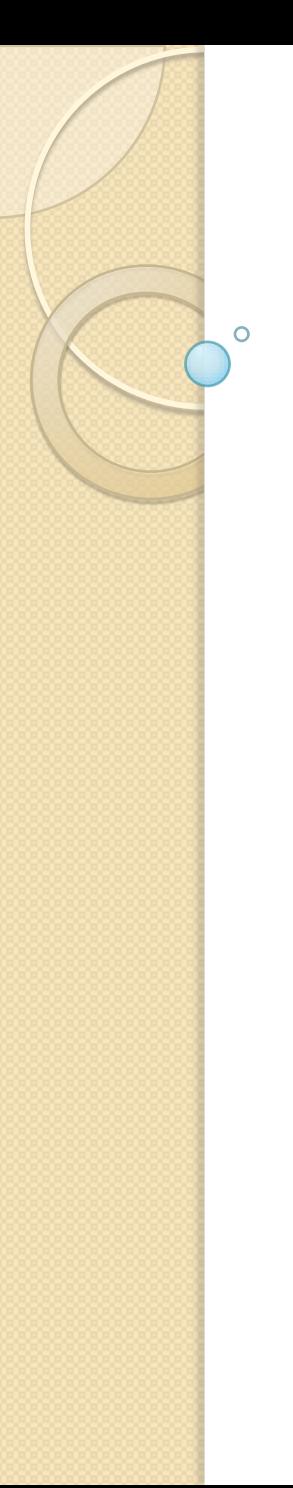

Gördüğünüz gibi ListView'ı bir LinearLayout içinde tutuyoruz. Burada asıl önemli şey android:id="@+id/listView1" satırı. Burada ListView'ımıza listView1 ismini veriyoruz.

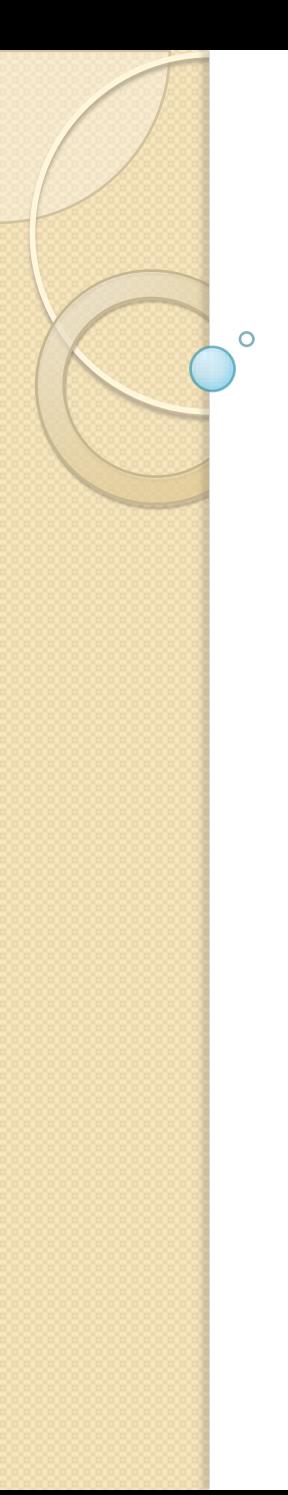

XML üzerinde bir view nesnesine isim verirken o nesnenin android:id özelliğine **@+id/** ön ekini ve ardından da istediğimiz ismi veriyoruz.

Bu ismi (id) daha sonra Java sınıfımız içinde ListView'a erişmek için kullanacağız.

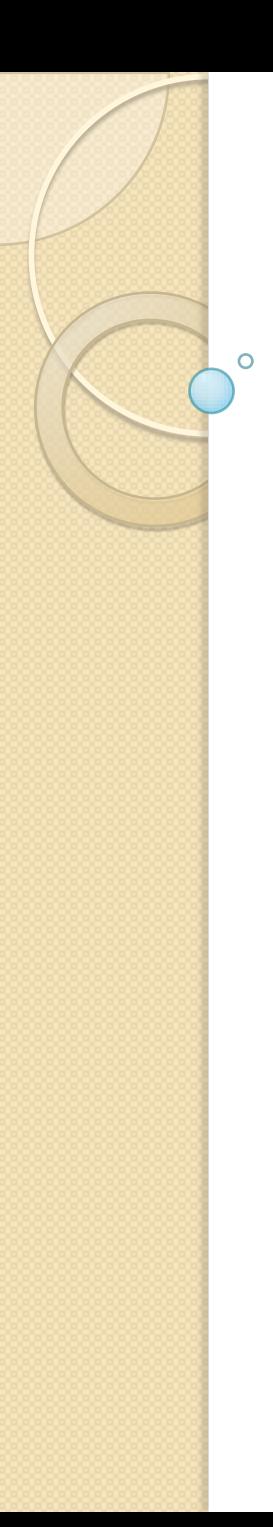

Şimdi listemizde göstereceğimiz ülke isimlerini taşıyan bir String dizisi tanımlayalım. Bunu MainActivity sınıfımızın bir alanı olarak tanımlıyoruz. Böylece bu Activity oluşturulduğu an elimizde bir ülke listesi olacak.

*public class MainActivity extends Activity {* 

*private String[] ulkeler = {*

*"Türkiye", "Almanya", "Avusturya", "Amerika","İngiltere", "Macaristan", "Yunanistan", "Rusya", "Suriye", "İran", "Irak", "Şili", "Brezilya", "Japonya", "Portekiz", "İspanya", "Makedonya", "Ukrayna", "İsviçre"*

*};* 

*}*

*}*

*@Override protected void onCreate(Bundle savedInstanceState) {* 

*super.onCreate(savedInstanceState); setContentView(R.layout.activity\_main);* 

 $\circ$ 

Bu basit String dizi tanımlamasından sonra artık yukarıda sözünü ettiğimiz Java sınıfı içinde ListView'a erişmeyi ve onu yönetmeyi gerçekleştirelim. Bunun için şu üç adımı gerçekleştirmelisiniz.

(A) Kullanıcıya gösterilen ListView'a ulaşabilmek için onun bir referansını almak

(B) ListView'ımızı verilerle (ülke adları) buluşturacak olan Adapter'ı tanımlamak

(C) ListView'ımıza, bağlanacağı Adapter'ı belirtmek

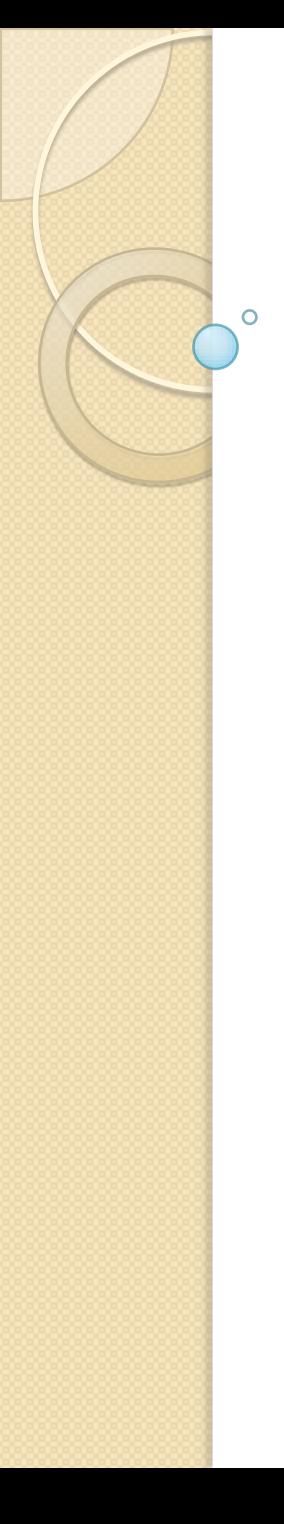

**Adapter** bir veri kaynağıyla, veriye ihtiyacı olan nesneyi birbirine bağlamaya yarayan yapılardır. ListView gibi bir **dizi** veriyi içinde bulunduran yapılara, bu verileri **ArrayAdapter** aracılığıyla veririz. **ArrayAdapter** bir veri kaynağındaki verileri (kısaca, veri modelini) görsel öğelerde kullanmaya uygun hale getirir. Bunun görsel anlatımı şu şekildedir:

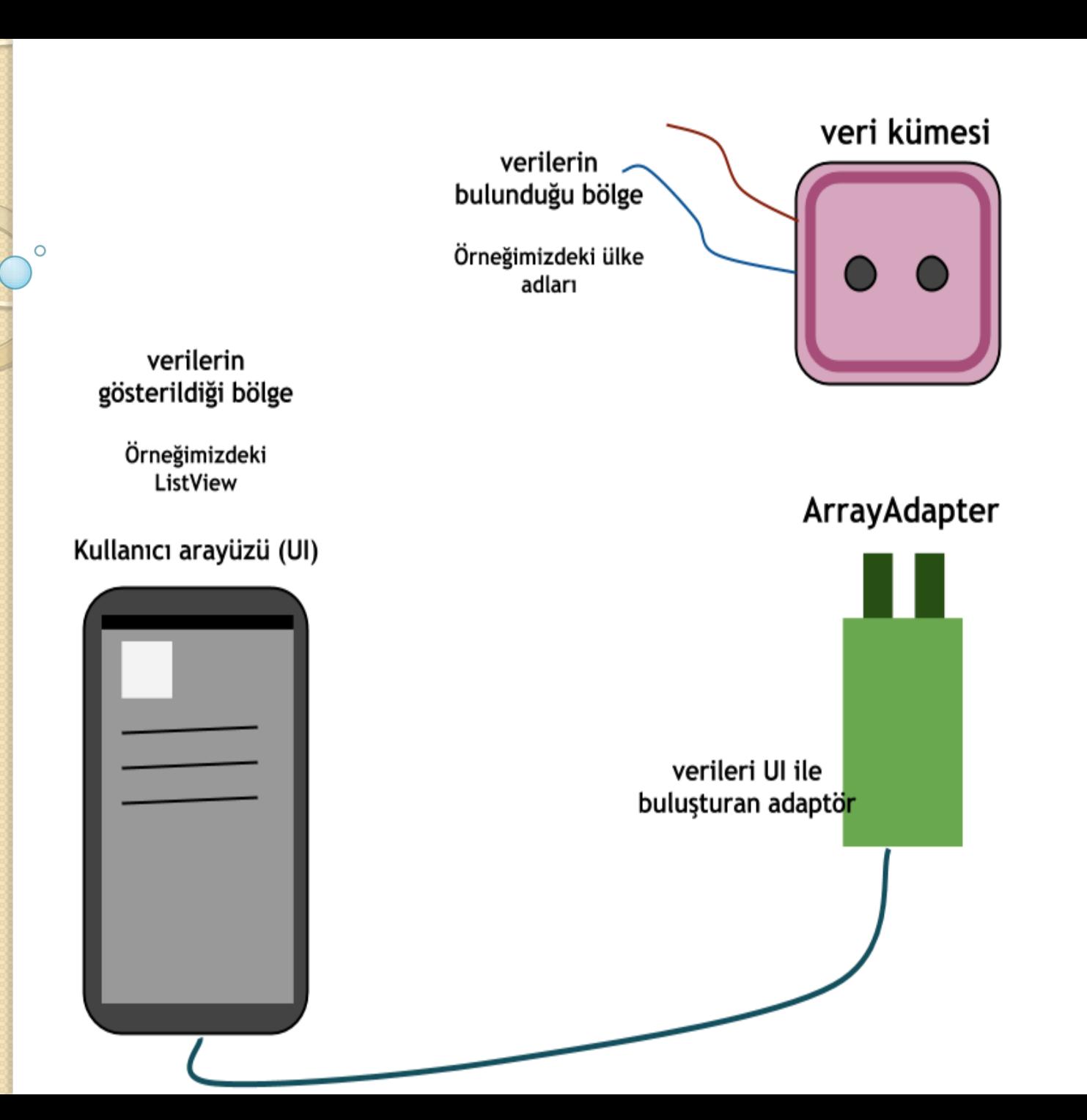

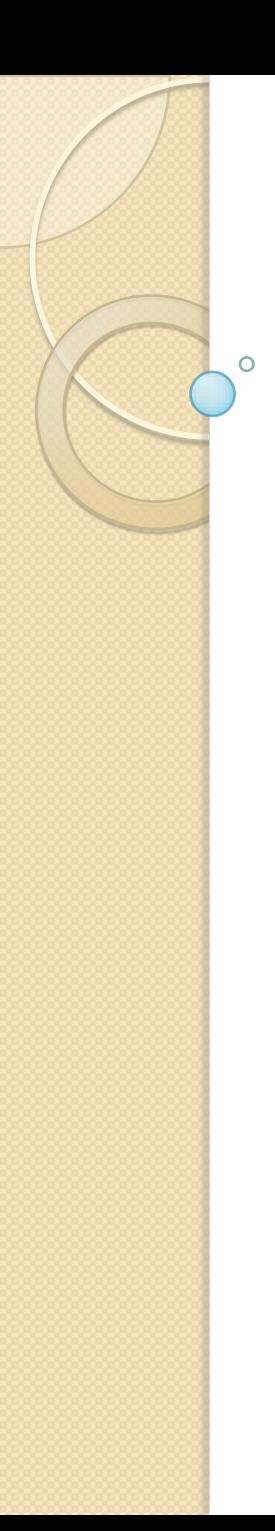

Prizdeki elektrik, telefonumuzun kullanacağı elektrikten farklı olduğu için bir dönüşüme ihtiyaç duyar. Bu dönüşümü adaptör aracılığıyla yaparız. Adaptör, şebekeden gelen elektriği alır ve telefonun kullanacağı türe çevirir.

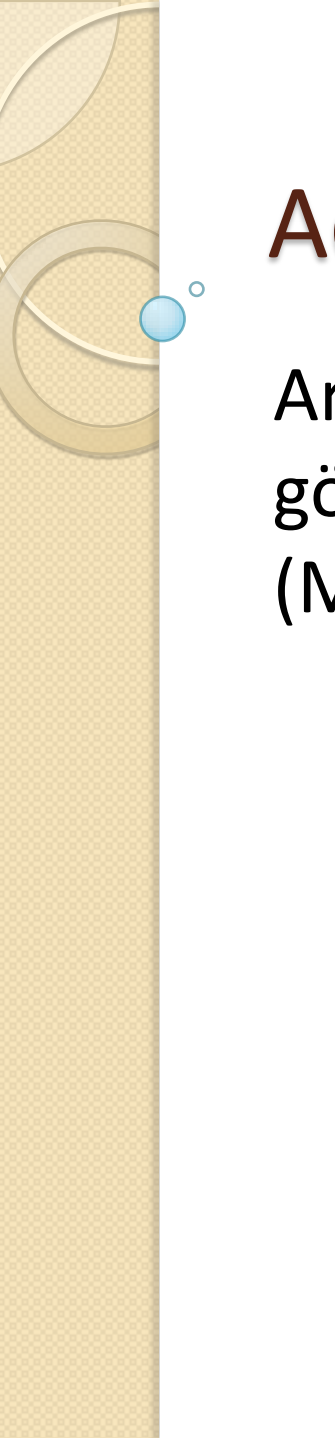

ArrayAdapter'ın veri ile görsel öğe arasındaki görevini inceledikten sonra kodumuza (MainActivity.java) geri dönelim:

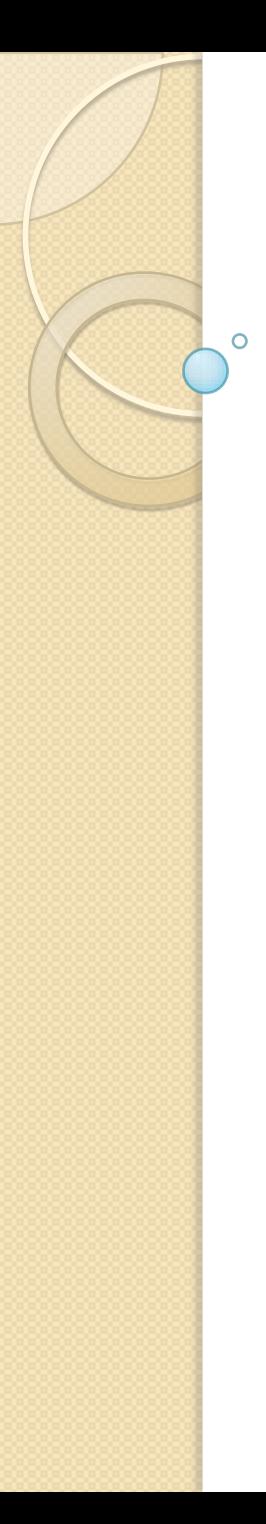

#### *//(A) adımı*

ListView listemiz=(ListView) findViewById(R.id.listView1);

#### *//(B) adımı*

ArrayAdapter<String> veriAdaptoru=**new** ArrayAdapter<String> (**this**, android.R.layout.simple\_list\_item\_1, android.R.id.text1, ulkeler);

*//(C) adımı* listemiz.setAdapter(veriAdaptoru);

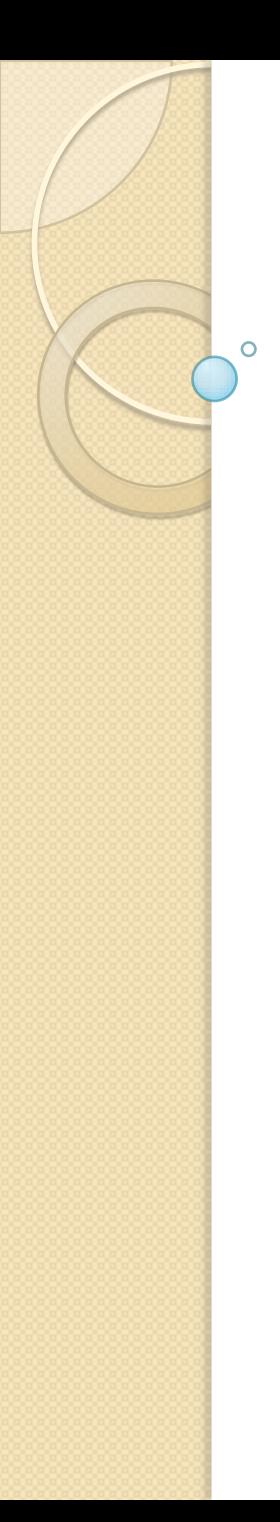

Ana kodumuzuActivity'nin **onCreate()**

metoduna yazıyoruz. Böylelikle Activity oluşturulur oluşturulmaz verilerimizi ArrayAdapter yardımıyla ListView'da göstermiş oluyoruz. Activity'nin her onCreate() oluşunda çalışacak kodları şöyle açıklayabiliriz:

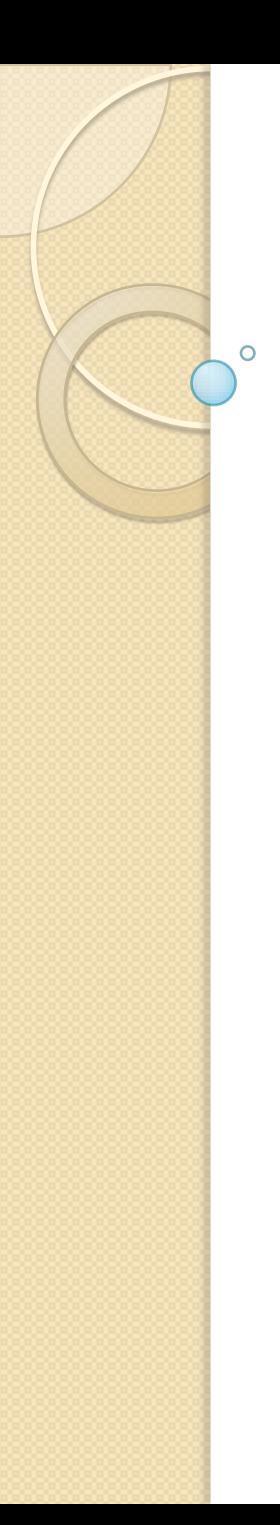

(A) adımında, önce liste öğemize (listemiz) bir referans değişkeni tayin ediyoruz ki artık o öğemizi bir değişken ile kullanabilelim. findViewById() ile XML'de android:id ile isim verdiğimiz öğelere erişiriz.

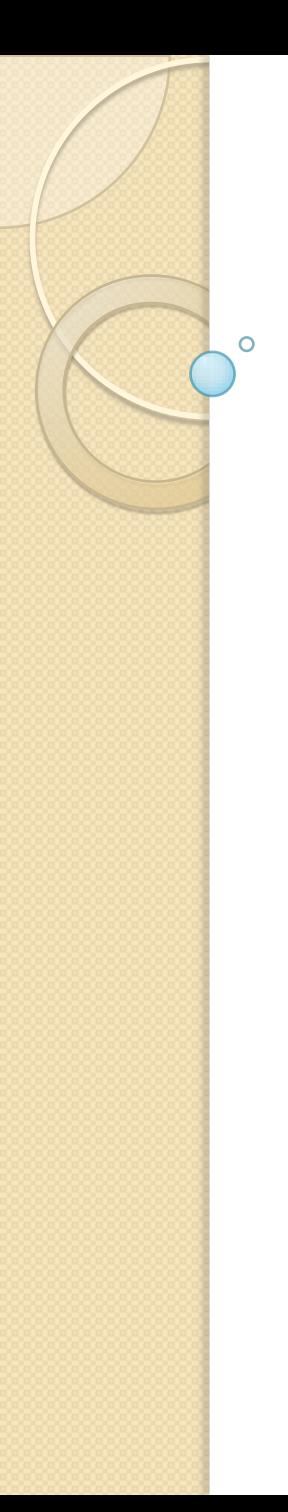

(B) adımında, new deyimiyle bir ArrayAdapter oluşturuyoruz. Oradaki <String>, ArrayAdapter'ın içinde tutacağı verilerin türünü belirten bir deyim. ArrayAdapter'ın yapılandırıcı metodundaki parametrelerse şu anlama geliyor:

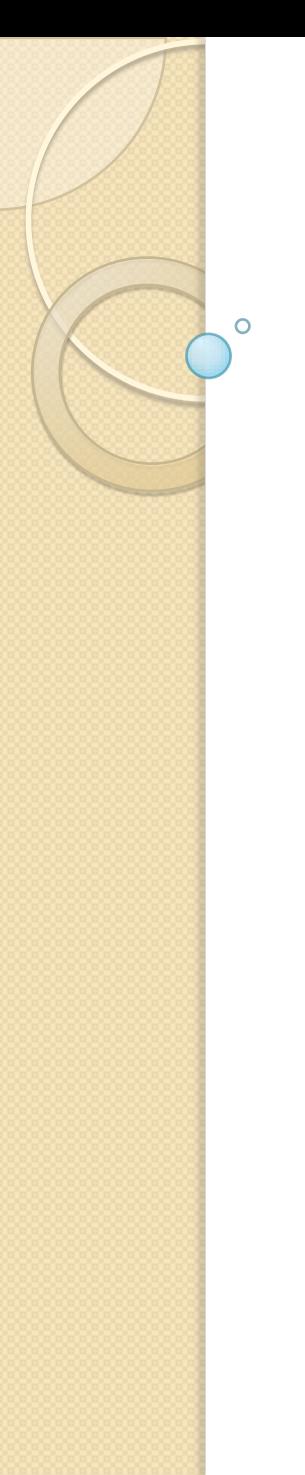

**this**: *Context*. Yani bağlam. Bu **this** deyimiyle değer olarak Activity'nin kendisinin dönmesini sağlıyoruz (Activity sınıfının içindeyiz). ArrayAdapter, çalıştığı yerle ilgili bilgiyi Context'e ulaşarak bulur.

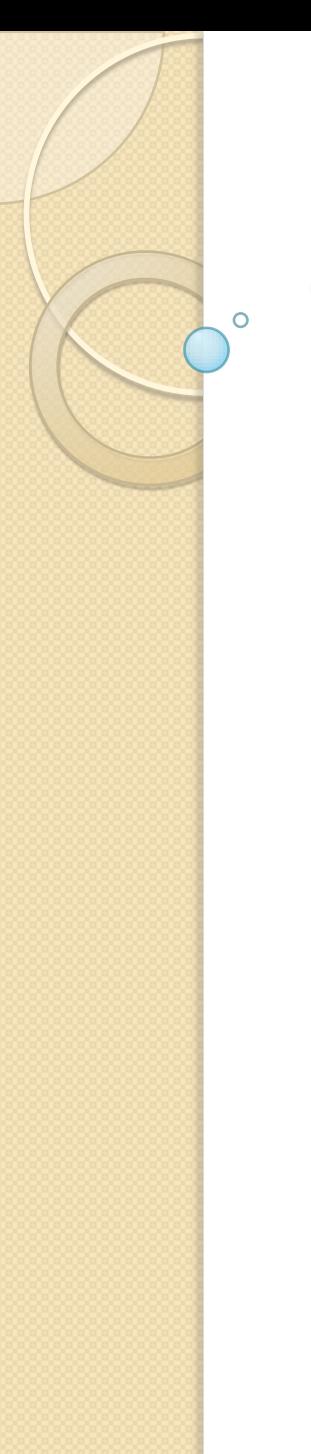

#### **android.R.layout.simple\_list\_item\_1**:

*resource*. Bu parametre, kullanıcının göreceği listenin yerleşim dosyasıdır. Listemiz bu layout dosyasından bina edilecektir. Burada android tarafından tanımlanan bir layout dosyası kullanılmıştır.

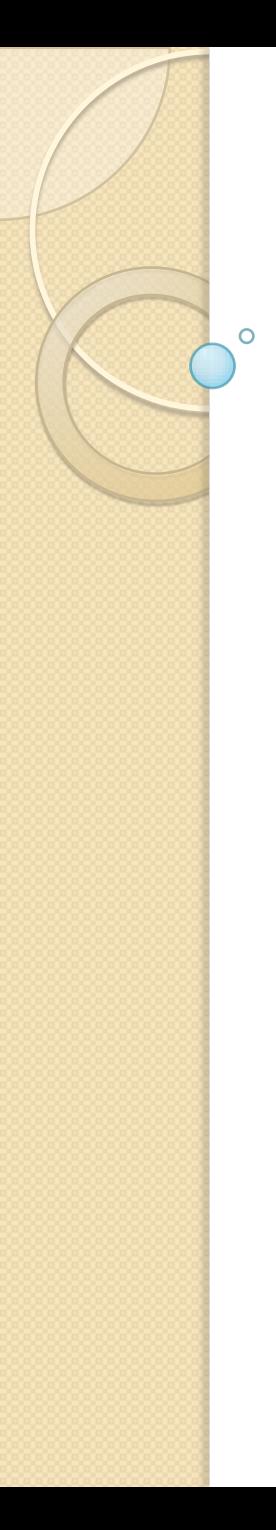

**ulkeler:** Ülke isimlerini tanımlandığı String dizisidir.

(C) adımında artık ayarlamalarını bitirdiğimiz ArrayAdapter'i listemize gösteriyoruz.

Şu an uygulamamızı çalıştırdığımızda şöyle bir görüntü elde ederiz:

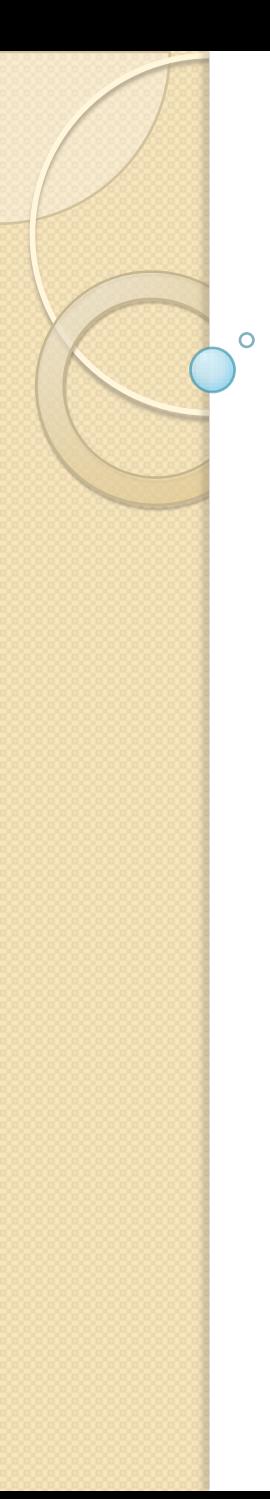

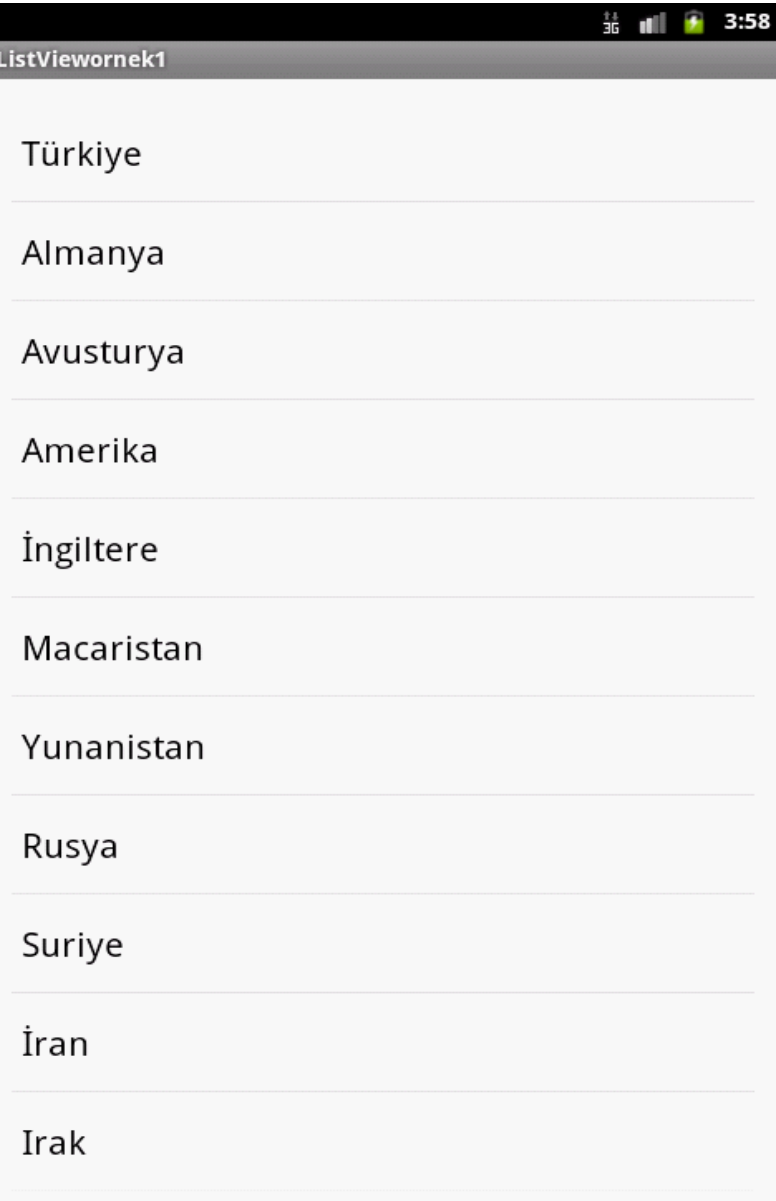

#### Kodun Tamamı

*public class MainActivity extends Activity {* 

*private String[] ulkeler = {"Türkiye", "Almanya", "Avusturya", "Amerika","İngiltere", "Macaristan", "Yunanistan", "Rusya", "Suriye", "İran", "Irak", "Şili", "Brezilya", "Japonya", "Portekiz", "İspanya", "Makedonya", "Ukrayna", "İsviçre"};* 

*@Override protected void onCreate(Bundle savedInstanceState) { super.onCreate(savedInstanceState); setContentView(R.layout.activity\_main);* 

*//(A) adımı* 

*ListView listemiz=(ListView) findViewById(R.id.listView1);* 

*//(B) adımı* 

*}*

*}*

*ArrayAdapter<String> veriAdaptoru=new ArrayAdapter<String> (this, android.R.layout.simple\_list\_item\_1, ulkeler);* 

*//(C) adımı listemiz.setAdapter(veriAdaptoru);*